# IBM Business Monitor

## **Version 7.5.1**

# **Guide de démarrage rapide**

*Initiez-vous à l'installation et à la configuration d'IBM Business Monitor.*

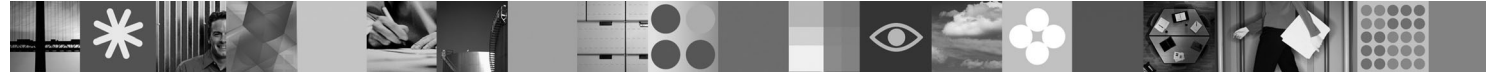

**Version en langue nationale :** Pour obtenir le guide de démarrage rapide dans d'autres langues, reportez-vous aux fichiers PDF figurant sur le DVD Quick Start.

### **Présentation du produit**

IBM<sup>®</sup> Business Monitor est un logiciel BAM (business activity monitoring) complet qui fournit une vue en temps réel des performances métier. Les tableaux de bord de gestion personnalisés affichent l'état en cours de votre activité dans des présentations et vous alertent lorsqu'ils détectent des situations métier déterminées. Ils permettent d'afficher des instances de processus métier et d'intervenir en conséquence, de consulter des indicateurs clés de performance et de cumuler les résultats dans le temps afin d'en révéler les tendances et d'établir des prévisions, ainsi que d'afficher des rapports sophistiqués intégrant la technologie IBM Cognos Business Intelligence. Les événements et les données qui alimentent ces tableaux de bord peuvent provenir de sources diverses telles qu'IBM Business Process Manager, WebSphere Decision Server et WebSphere Message Broker. Vous pouvez en outre utiliser des adaptateurs pour collecter des événements à partir de sources supplémentaires.

### **1 Étape 1 : Accès au logiciel et à la documentation**

Si vous avez téléchargé votre produit à partir de Passport Advantage, suivez les instructions figurant dans le document de téléchargement :

[http://www.ibm.com/support/docview.wss?uid=swg24030597.](http://www.ibm.com/support/docview.wss?uid=swg24030597)

Cette offre de produit inclut les composants suivants :

- Le DVD de démarrage rapide
- IBM Business Monitor, version 7.5.1
- v Le kit d'outils de développement Business Monitor

Utilisez Business Monitor pour votre système de production ; utilisez le kit d'outils de développement Business Monitor pour le test et le développement.

- **Produit :** Accédez à Business Monitor et au kit d'outils de développement Business Monitor à partir des DVD du produit ou téléchargez-les depuis le site Web Passport Advantage.
- **Documentation :** Pour consulter toute la documentation, y compris les instructions d'installation, reportez-vous au centre de documentation d'IBM Business Process Management : [http://publib.boulder.ibm.com/infocenter/dmndhelp/v7r5m1/index.jsp.](http://publib.boulder.ibm.com/infocenter/dmndhelp/v7r5m1/index.jsp)

Consultez les notes techniques sur le site Web de support pour prendre connaissances des limitations et des solutions palliatives : [http://www.ibm.com/support/search.wss?q=mon75relnotes.](http://www.ibm.com/support/search.wss?q=mon75relnotes)

Le DVD IBM Business Monitor principal inclut le tableau de bord et tous les composants autres que les référentiels d'Installation Manager nécessaires à l'installation. Il inclut le référentiel principal et vous invite à insérer les DVD requis tout au long de l'installation.

De plus, les produits logiciels suivants sont inclus dans le module :

- IBM DB2 Enterprise Server Edition, version 9.7
- IBM Integration Designer, version 7.5.1
- Rational Application Developer, version 8.0.3

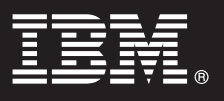

#### **2 Étape 2 : Evaluez votre matériel et votre configuration système**

Vérifiez la configuration système requise pour Business Monitor à l'adresse : [http://www.ibm.com/software/integration/business-monitor/requirements/.](http://www.ibm.com/software/integration/business-monitor/requirements/)

 $\odot$ 

#### **3 Étape 3 : Installez Business Monitor et le kit d'outils de développement Business Monitor**

Installez Business Monitor et le kit d'outils de développement Business Monitor séparément sur vos machines de développement et de production. Vous pouvez installer le kit d'outils de développement Business Monitor, Business Monitor, ou les deux.

Pour installer Business Monitor :

- 1. Insérez le DVD Business Monitor principal dans votre unité de DVD afin de commencer l'installation. Vous pouvez aussi extraire les fichiers à partir de l'image téléchargeable correspondant à votre système d'exploitation.
- 2. Démarrez le programme d'installation de Business Monitor :
	- v Sous Microsoft Windows, exécutez launchpad.exe à partir du répertoire principal.
	- v Sous AIX, HP-UX, Linux et Solaris, exécutez launchpad.sh à partir du répertoire principal.
- 3. Consultez les informations sur les différents panneaux du tableau de bord.
- 4. Suivez les instructions d'installation de Business Monitor.

Pour installer le kit d'outils de développement Business Monitor :

- 1. Insérez le DVD du kit d'outils de développement Business Monitor dans votre unité de DVD afin de commencer l'installation.
- 2. Démarrez le programme d'installation du kit d'outils de développement Business Monitor : v Sous Microsoft Windows, exécutez launchpad.exe à partir du répertoire principal.
- 3. Consultez les informations sur les différents panneaux du tableau de bord.
- 4. Suivez les instructions d'installation du kit d'outils de développement Business Monitor.
- **Astuce :** Des informations détaillées relatives à l'installation de Business Monitor et du kit d'outils de développement Business Monitor figurent dans le centre de documentation [http://publib.boulder.ibm.com/infocenter/dmndhelp/](http://publib.boulder.ibm.com/infocenter/dmndhelp/v7r5m1/index.jsp) [v7r5m1/index.jsp.](http://publib.boulder.ibm.com/infocenter/dmndhelp/v7r5m1/index.jsp) Le centre de documentation est accessible depuis le tableau de bord pendant l'installation.

#### **Informations complémentaires**

- Pour des ressources techniques supplémentaires, visitez les liens suivants :<br>• Informations sur le produit :<http://www.ibm.com/software/integration/business-monitor/>
	- v Informations sur le support :<http://www.ibm.com/software/integration/wbimonitor/support/>
	- v Centre de documentation en ligne :<http://publib.boulder.ibm.com/infocenter/dmndhelp/v7r5m1/index.jsp>

Eléments sous licence IBM Business Monitor - Propriété d'IBM. © Copyright IBM Corp. 2003, 2011. Tous droits réservés. U.S. Government Users Restricted Rights - Use, duplication, or disclosure restricted by GSA ADP Schedule Contract with IBM Corp.

IBM, le logo IBM, ibm.com, AIX, Cognos, DB2, Express, Passport Advantage, Rational et WebSphere sont des marques d'International Business Machines aux Etats-Unis et/ou dans certains autres pays. La liste actualisée de tout marques d'IBM est disponible sur la page Web "Copyright and trademark information" à http://www.ibm.com/legal/copytrade.shtml.

Intel est une marque d'Intel Corporation ou de ses filiales aux Etats-Unis et dans certains autres pays. Linux est une marque de Linus Torvalds aux Etats-Unis et/ou dans certains autres pays. Microsoft Windows est une marq

Référence : CF398ML

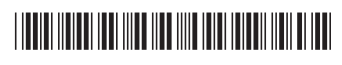